**[陈健](https://zhiliao.h3c.com/User/other/0)** 2007-09-12 发表

## **H3C MG6060与中兴MVC6000点对点互通配置案例**

## **一、 组网需求:**

实现MG6060与中兴终端MVC6000的点对点互通。

**二、 组网图:**

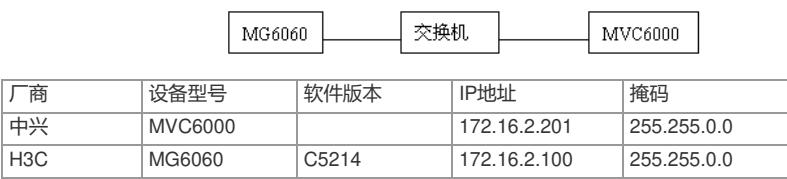

中兴终端的版本信息非常复杂,各个模块、各个硬件板都有相应版本。

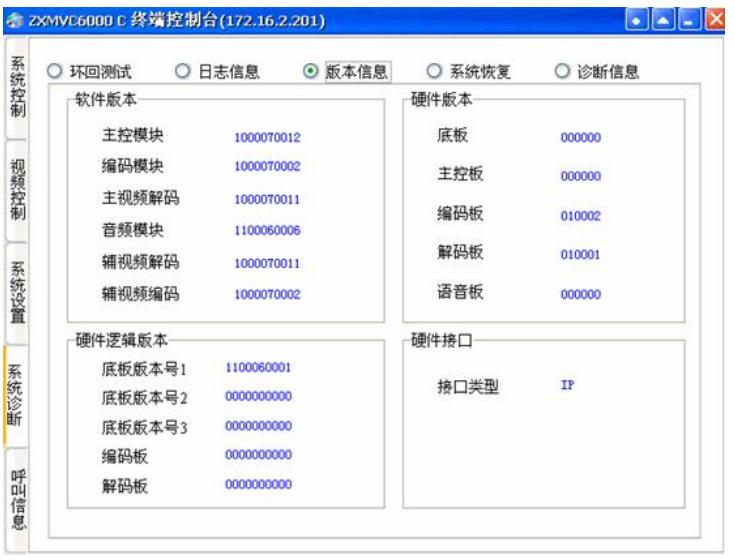

- **三、 配置步骤:**
- **1.MVC6000上的配置**
- 1)登陆MVC6000

中兴MVC6000需要终端控制台软件才能登陆终端,用户名和密码默认均为MVC6000,输入终端IP地 址后,连接即可。

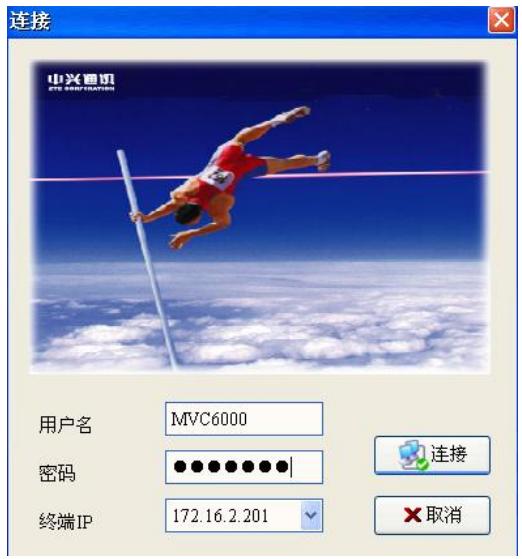

2)基本设置

登陆后,在系统设置—〉网络设置—〉本地设置,可以设置终端IP地址,在会议设置可以设置是否使 用GK及注册GK地址和端口号等。

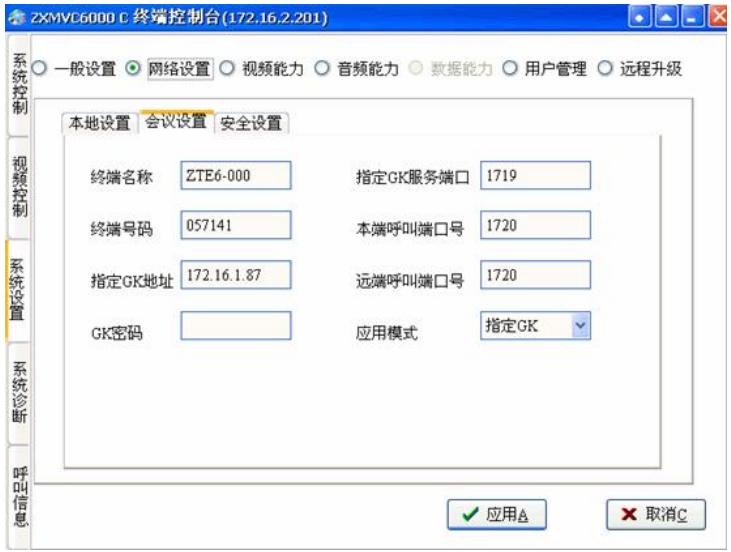

## 3) 设置编码

在系统设置—)视频能力—)视频设置中,设置要用的主辅流协议及分辨率,这里我们主流辅流均采 用H263CIF来实现,另外还要分别指定主流和辅流的视频输入端口。

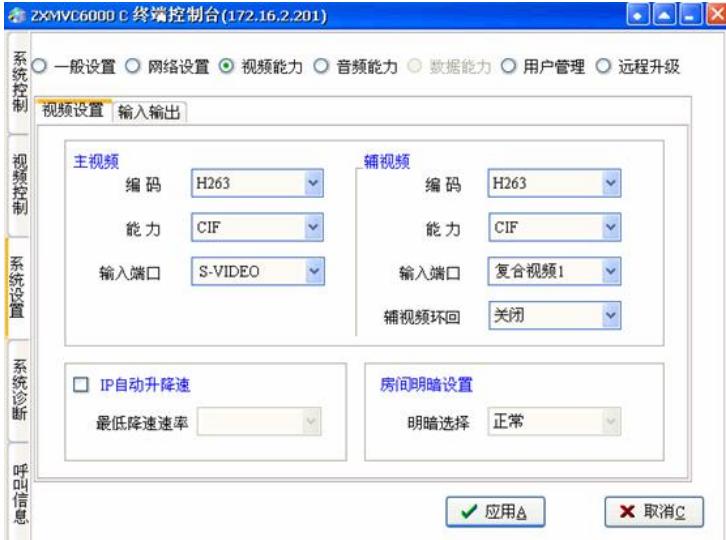

在视频能力—〉输入输出设置中选择输入源接口及对应的摄像头控制口。

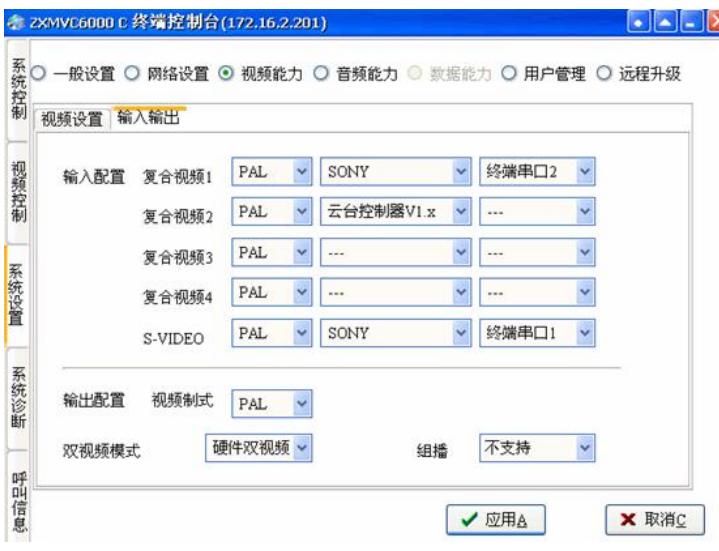

在音频能力中选择要呼叫的音频协议,建议采用G711协议。

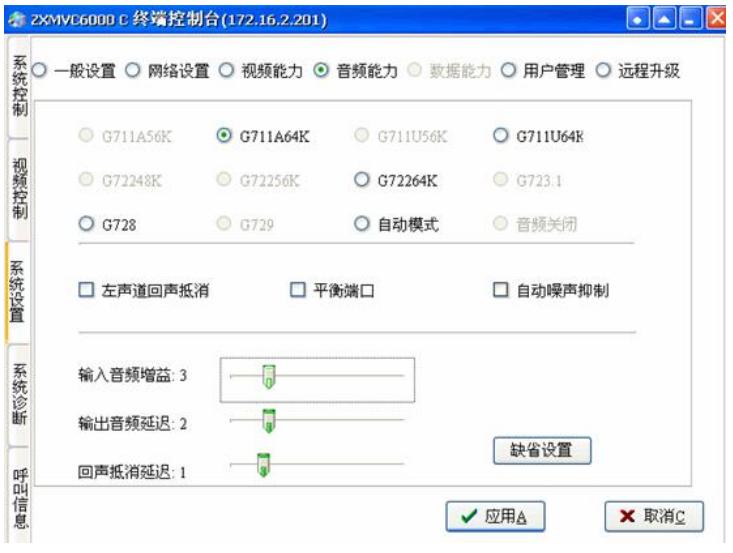

4)呼叫

如果采用GK注册,注册成功后,在控制台的系统控制页面的左下角,可以看到GK注册成功提示。在 系统控制下,点击呼叫会议,选择呼叫速率及远端IP地址或E164号码,如果需要启用辅流,则需要勾 选打开辅视频。中兴终端辅流带宽是没有明确的数值的,只有高、中、低、甚低四种码率,分别对应1 536k、768k、384k、192k。当辅流带宽高于会议带宽时,会议是无法召集的。

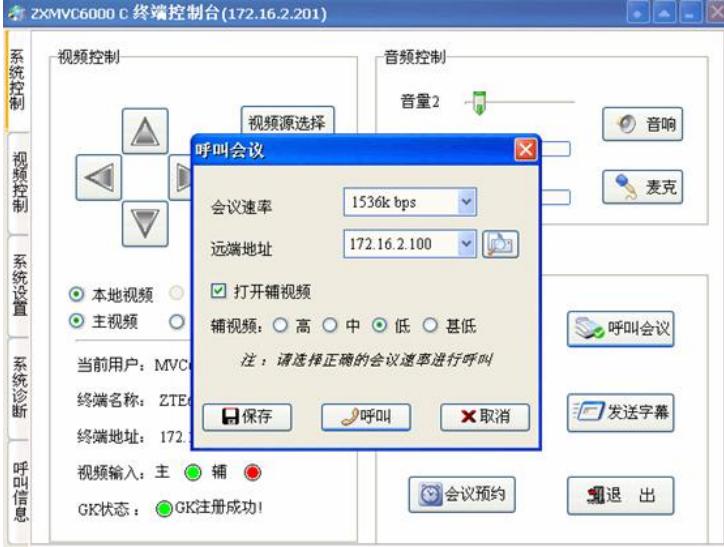

5)发送辅流

如果需要MVC6000发送辅流时,在视频控制—〉辅视频,点击开启双视频,这个时候就可以发送辅流 了。

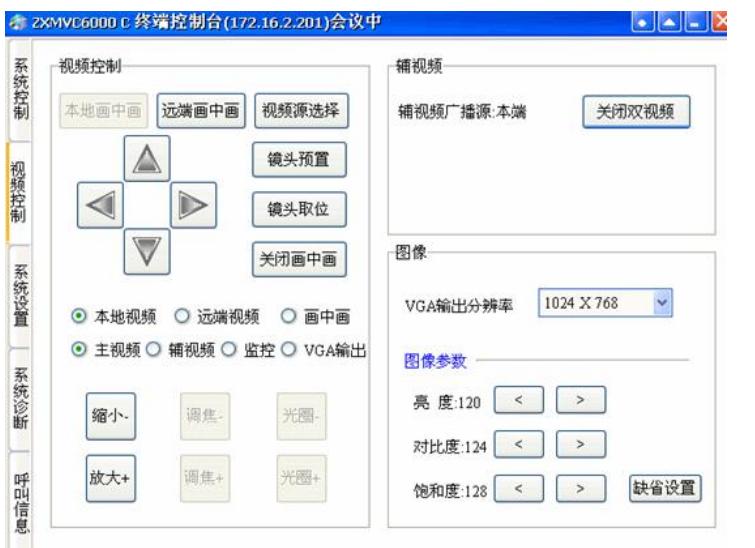

我们可以在系统诊断—〉诊断信息看到会议信息情况,以及通过有无辅流码流可以看出双流发送或接 收是否成功。

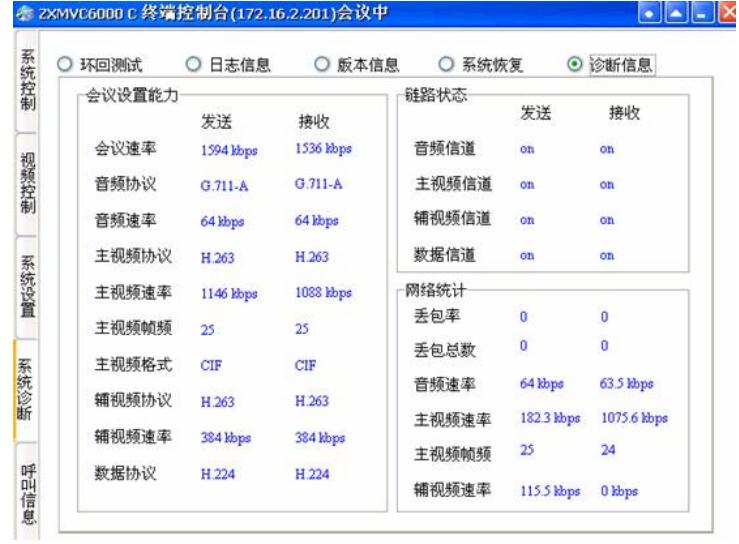

## **2.MG6060上的设置**

略

**四、 配置关键点:**

无